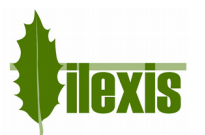

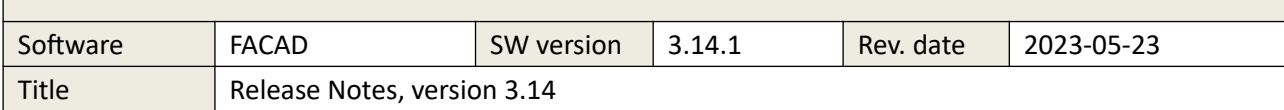

# Release Notes for FACAD, version 3.14

# **1 About this release**

Version 3.14 was released as the 2023 release of the orthodontic tracing software Facad. This software version has been developed as a medical device according to MDR, and thus is CE marked according to Regulation (EU) 2017/745 (MDR) Annex II.

A few minor bugs have also been fixed.

# **2 New features and bug corrections**

# **2.1 Tracing/Images**

#### **Close all images**

If you have displayed many images in the image viewer, we have introduced a function to close all images; menu item *Image>Close all images*

# **Close all tracings**

If you have opened more than one tracing, we have introduced a function to close all tracings; menu item *Tracing>Close all tracings*

#### **Match images**

A bug where the matching of a profile photo and lateral x-ray was "forgotten" has been fixed. This only happened for profile photos "laying down" and that had been rotated 90°

# **DICOM images**

More transfer syntaxes have been introduced which results in Facad accepting more DICOM image formats.

# **2.2 Miscellaneous**

#### **Installation**

A bug in the installation program has been fixed, resulting in that the automatic 30 day license generation is working again.

#### **Handling long folder and file names**

Facad is now handling the presence of very long name and ID strings better to avoid generation of folder and file names that are too long for Windows.

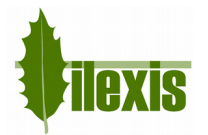

# **3 Installation information**

You need to have a valid license for this update, contact your Facad dealer or the producer Ilexis AB [\(support@facad.com\)](mailto:support@facad.com) for licensing issues. Updating a previous Facad installation to version 3.14 can be done in several ways;

- use the menu item (if it is available) **Help>Program update** in the Facad program.
- update by using the "Update Facad" option in the installation program, available from your Facad dealer or Ilexis AB.
- using an MSI installation package, also available from your Facad dealer or Ilexis AB.

Complete installation instructions can be made available from the producer Ilexis AB, please send an email to [support@facad.com](mailto:support@facad.com)

#### **License file**

The license file *license.fcl* is stored in the *License* folder situated in the *Patient Data Root* folder (which is most often the parent folder of the *Patient Data Node* folder).

# **Updating previous installations**

For a smooth process when updating previous installations, please read the document *FacadInstaller\_UsersGuide*, available from your Facad dealer or Ilexis AB.

#### **Windows operating systems**

Supported operating systems are: Windows 11, Windows 10, Windows 8.1, 8, and Windows 7.

# **.NET 4.5 requirement**

*Microsoft .NET Framework 4.5* is required for the Facad program to work.

#### **Runtime libraries**

The runtime library *Microsoft Visual C++ 2015-2022 Redistributable* is required for the Facad program to work. This runtime library is included in the installation and update programs for Facad.

#### **Program settings and the windows registry**

Local user settings are stored and maintained in the local user folder *C:\Users\username\AppData\Roaming\Ilexis (Facad.settings)*

Administrator settings for Facad (not to be changed by the users) are stored in the file *Facad.Administrator.settings* located in the same folder as *Facad.exe* (which means that the *Facad.ini* file is not used any more). These administrator settings are handled by the program *Configuration.exe*

The Window's registry is no longer used to maintain settings for the Facad program.

# **Old Facad installations**

Facad installations older than version 3.0 should not be updated to 3.14. The old program installation should instead be removed (do not remove Facad data) and a new installation should be made. Please, contact the manufacturer Ilexis AB for support regarding updating really old installations.

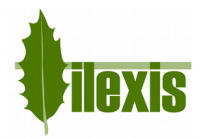

# **4 Known issues and limitations**

# **DICOM images with wrong character encoding**

There are imaging software that export DICOM images with the wrong character encoding, making special characters (such as  $\hat{a}$ ,  $\hat{a}$ ,  $\hat{\phi}$ ,  $\hat{e}$ ,  $\hat{\phi}$ ) appear strangely. This can be rectified by using the program *Configuration.exe* and modifying the setting **Dicom, default encoding** to apply a specific character encoding for DICOM images.

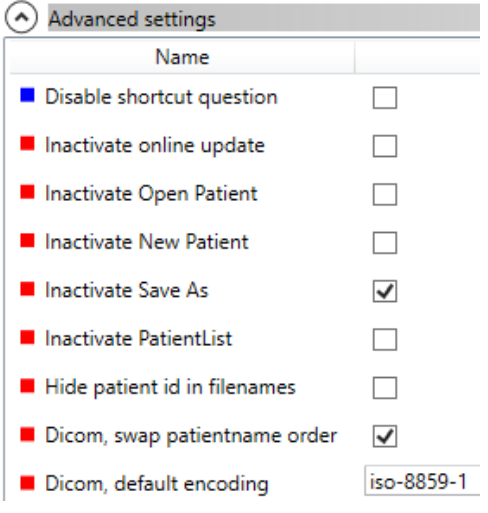

# **DICOM images with wrong name order**

There are imaging software that export DICOM images with the wrong order of names in the full patient name (first name first, instead of the last name). This can be modified by using the program *Configuration.exe* and modifying the setting **Dicom, swap patientname order** to switch the name order.

# **High screen resolution**

On laptops and image displays with a very high resolution, Windows applies display scaling that in some cases might result in undesired *fuzzy fonts* or really tiny icons and text sizes. This functionality can be set to work better by adjusting the executable's properties (right-click on *Facad.exe* and select *Properties*).

#### *Windows 8.1 and Windows 10*

Go to the *Compatibility* tab, and check the check-box *Disable display scaling on high DPI settings*.

#### *Windows 10*

In newer updates of Windows 10, it looks slightly different. Go to the *Compatibility* tab, and check the check-box *Override high DPI scaling behaviour*. *Scaling performed by:* and select *System*.

#### **Facad fails to start under Windows 10 (rarely)**

Facad 3.14 sometimes fails to start under Windows 10. By setting the compatibility mode on *Facad.exe* to Windows 8, it starts better.